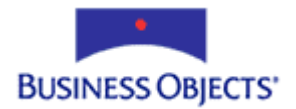

# Crystal Enterprise Report Application Server (CE RAS) 9

Database Connectivity using the Java SDK

# **Overview**

This document discusses logging on to databases, setting table location, and using command tables and stored procedures in conjunction with the Crystal Enterprise Report Application Server (CE RAS) 9 Java SDK.

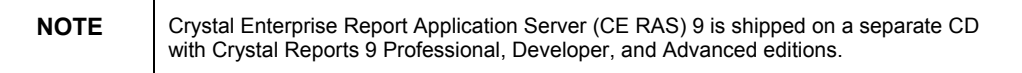

# **Contents**

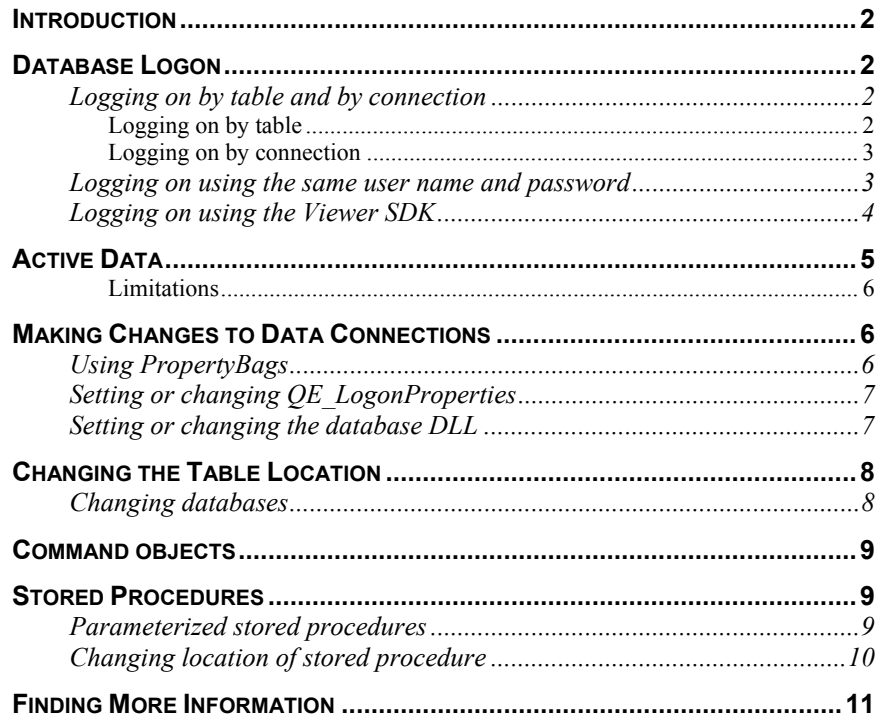

# <span id="page-1-0"></span>**Introduction**

Although there are many different database management systems (DBMS) available, Crystal Reports eliminates many of the differences when it connects to the actual database. The process of working with databases, tables, fields, and records is much the same regardless of the actual type of data being accessed.

Similarly, this document discusses some of the ways in which the Crystal Enterprise Report Application Server (CE RAS) Java SDK is used to manage different data sources, including database tables, stored procedures, active data, and command tables.

## **Database Logon**

Many database management systems (DBMS) require you to provide logon credentials when connecting, such as server name, database name, user name, and password. However, the exact types of information differ depending on the connection method. For example, ODBC connections require the data source name (DSN), whereas OLEDB connections require a server name.

#### **Logging on by table and by connection**

The Crystal Enterprise Report Application Server (CE RAS) Java SDK offers two ways to ensure that a report has the logon credentials that it requires to run:

- Logging on by table
- Logging on by connection

#### **Logging on by table**

When logging on by table, use the CE RAS Java SDK to provide logon criteria on a table-by-table basis as follows:

**ITable tbl = rptDoc.getDatabase().getTables().getTable(0); // Make copy of the table's ConnectionInfo object IConnectionInfo ci = tbl.getConnectionInfo(); // Set the user name and password information ci.setUserName("myUserName");** 

**ci.setPassword("myPassword");** 

**// Modify the ConnectionInfo object for the table using the table alias** 

**rptDoc.getDatabaseController().modifyTableConnectionInfo(tb l.getAlias(), ci);** 

#### <span id="page-2-0"></span>**Logging on by connection**

When logging on by connection, use the CE RAS Java SDK to retrieve a collection of connections, add logon information to a connection, and then modify the connection collection. The following sample code demonstrates how to log on by connection:

```
PropertyBag pb = new PropertyBag();
```
**pb.putBooleanValue(PropertyBagHelper.PROMPTPROPERTY\_ALL, true);** 

**pb.putBooleanValue(PropertyBagHelper.PROMPTPROPERTY\_INCLUDE ONDEMANDSUBREPORT, false);** 

**// Retrieve the collection of ConnectionInfos from the** 

**// report using the DatabaseController** 

**ConnectionInfos cInfos = rptDoc.DatabaseController.getConnectionInfos(pb);** 

**// The GetConnectionInfos method takes a PropertyBag object // with a value that specifies what ConnectionInfo objects // to retrieve IConnectionInfo ci = cInfos.getConnectionInfo(0); ci.setUserName("myUserName"); ci.setPassword("myPassword"); // Modify the ConnectionInfos using the SetConnectionInfos** 

**// method of the DatabaseController** 

**rptDoc.getDatabaseController().setConnectionInfos(cInfos);** 

#### **Logging on using the same user name and password**

If all the tables in your report are from the same database, or use the same user name and password, then use the **logon** method of the **DatabaseController** object to connect to the tables. The **logon** method iterates through each table in the report and updates the user name and password. The following sample code demonstrates how to use this method:

```
rptDoc.getDatabaseController().logon("myUserName", 
"myPassword");
```
#### <span id="page-3-0"></span>**Logging on using the Viewer SDK**

Crystal Enterprise Report Application Server (CE RAS) 9 contains two SDKs: the RAS SDK and Viewer SDK. The RAS SDK directs the CE RAS Server to make changes to actual report documents. Most of the methods and properties in the RAS SDK are part of the Report Creation API (RCAPI), and thus require an RCAPI license that is only available with the Advanced Edition of CE RAS. The Viewer SDK is available in the Advanced and Developer editions.

The Viewer SDK, however, does not enable you to change actual report documents. The viewer objects render a report into an HTML representation of the original report. They have the ability, as a presentation layer, to provide logon credentials, set selection formula criteria, and set parameter values. Essentially, the viewer objects are able to provide the information required to display a report, but do not have the ability to modify the original report (the report is opened in a read-only format).

If any of the Viewer SDK classes based on the **ReportServerControl** class are used to view a report, and the **ReportClientDocument** object does not have sufficient logon credentials, the viewer will prompt you for the logon credentials. When this happens, one of two things occur:

- The viewer prompts for the user name and password.
- The viewer uses the logon credentials passed to it in the application code.

**NOTE** The ActiveX Viewer and Java Viewer do not have the ability to prompt for user name and password, as well as to have the information passed to them at runtime. Therefore it is not recommended that you use these viewers because you would not be able to access the database to retrieve current information.

> The viewer's logon behavior uses the logon by connection model. That is, the **ReportClientDocument** object retrieves information for each of the connections, rather than for each of the tables. The viewer accepts a collection of **ConnectionInfo** objects rather than table-specific logon credentials.

> You have the option of writing client-side code to bypass the logon prompt, as the following sample code demonstrates:

**rptDoc.open("c:\\Reports\\Report1.rpt", OpenReportOptions.\_openAsReadOnly);** 

```
ReportServerControl ServerControl = new 
ReportServerControl();
```
**// The ServerControl object collects information about the // required inputs to run a report such as parameter fields // and database logon credentials. The viewer prompts for // these values if they are not set programmatically // through either the RAS or Viewer SDK** 

<span id="page-4-0"></span>**ServerControl.setReportSource(rptDoc.getReportSource()); ServerControl.setEnableLogonPrompt(false); ServerControl.processHttpRequest(request, response, getServletConfig().getServletContext(), out); // Disable the default logon prompt and iterate through the // ServerControl object's ReportLogon collection, setting // the user name and password ConnectionInfos reportLogons = ServerControl.getDatabaseLogonInfos();**  for(int  $i = 0$ ;  $i <$  reportLogons.size();  $i$ ++) **{ reportLogons.getConnectionInfo(i).setUserName("myUserNam e"); reportLogons.getConnectionInfo(i).setPassword("myPasswor d"); } // Send the report over to the viewer to preview it CrystalReportViewer crViewer = new CrystalReportViewer(); crViewer.setReportSource(rptDoc.getReportSource()); crViewer.setDatabaseLogonInfos(reportLogons);** 

**crViewer.processHttpRequest(request, response, getServletConfig().getServletContext(), out);** 

#### **Active Data**

If you wish to pass a Java ResultSet to a report, use the **setDataSource** method of the **DatabaseController** object, as the following sample code demonstrates:

**Class.forName("sun.jdbc.odbc.JdbcOdbcDriver");** 

```
java.sql.Connection con = 
DriverManager.getConnection("jdbc:odbc:Xtreme Sample 
Database 9"); 
Statement stmt = con.createStatement();
```
**// Create a java ResultSet to contain the desired data ResultSet rs = stmt.executeQuery("SELECT \* FROM Orders");** 

**// setDataSource takes the ResultSet, the alias of the** 

<span id="page-5-0"></span>**// existing table and a new table alias which is ALWAYS "Reports"** 

**// It is highly recommended that you destroy the ResultSet,** 

**// Statement, and Connection objects after invoking the** 

**// setDataSource method** 

**rptDoc.getDatabaseController().setDataSource(rs, "Customer", "Reports");** 

#### **Limitations**

Only one "table" of Active Data may be specified. That is, you cannot create a **ResultSet** object for the Orders table and another for the Orders Detail table, and then pass both to the report using the **setDataSource** method. To work around this limitation, link the two tables to create a single **ResultSet** object.

### **Making Changes to Data Connections**

You may wish to make additional changes to the connection information. The **ConnectionInfo** object contains a set of connection attributes that are accessed using the **Attributes** property. This property returns a **PropertyBag** object.

#### **Using PropertyBags**

Since the types and values of the attributes contained in the **ConnectionInfo**  object vary depending on the type of database and database connection, **PropertyBag** objects are used rather than a collection of fixed properties. A **PropertyBag** is a collection of key-value pairs representing the connection attributes, where the key is always a string value and the value can be a number, string, Boolean, or object (including another PropertyBag). These attributes are specific to the connection type. For example, Table 1 shows the attributes for a native Oracle connection. Note that the QE\_LogonProperties is matched with a value that is a PropertyBag.

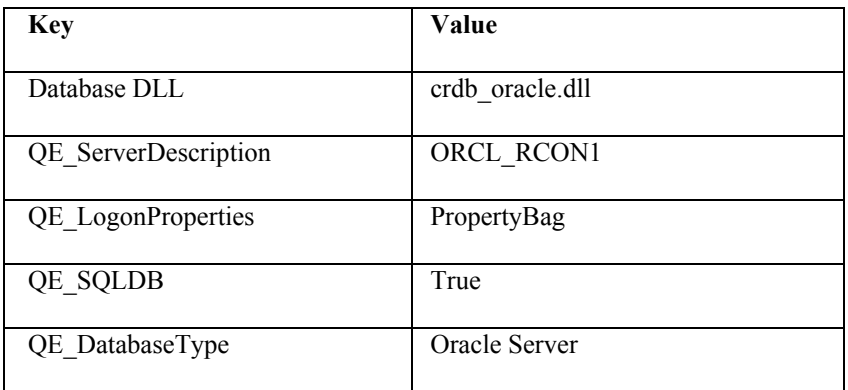

*Table 1 – Attributes for Native Oracle Connection* 

<span id="page-6-0"></span>For a native Oracle connection, the PropertyBag value for the QE\_LogonProperties contains one key-value pair (see Table 2).

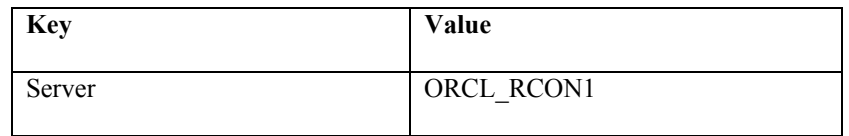

*Table 2 – PropertyBag value for Native Oracle Connection* 

## **Setting or changing QE\_LogonProperties**

Another PropertyBag key is the QE\_LogonProperties. Recall that this key returns a value that is a PropertyBag object containing one or more objects. To change or set the QE\_LogonProperties use the following sample code:

```
// Create the inner PropertyBag containing the key-value 
// pair for the Server attribute 
PropertyBag connAttributes = new PropertyBag();
```
**PropertyBag qeLogonProps = new PropertyBag();** 

**qeLogonProps.put(PropertyBagHelper.CONNINFO\_SERVER\_NAME, "ORCL\_RCON1");** 

**// Use the Item property of the PropertyBag to add the // inner property bag with the ConnInfo\_CRQE\_LogonProperties key.** 

**connAttributes.put(PropertyBagHelper.CONNINFO\_CRQE\_LOGONPRO PERTIES, qeLogonProps);** 

# **Setting or changing the database DLL**

The following sample code demonstrates how to set or change the database DLL for a report:

**PropertyBag connAttributes = new PropertyBag();** 

```
connAttributes.put(PropertyBagHelper.CONNINFO_DATABASE_DLL, 
"crdb_oracle.dll");
```
# <span id="page-7-0"></span>**Changing the Table Location**

You may also wish to change the table location of a report. If a report is designed against a particular table, but must be populated with data from another table, use the **setTableLocation** method to replace a table with a modified version of itself.

For example, there are two tables in an Oracle database called SALES.SALESEAST and SALES.SALESWEST. A report is designed using the SALESEAST table, but must be viewed with data from SALESWEST. The table schemas are identical in that the column names and types are identical. To change from the SALESEAST to SALESWEST table, use the following sample code:

```
Table origtbl = 
(Table)rptDoc.getDatabase().getTables().getTable(0); 
Table newtbl = (Table)origtbl.clone(true); 
// Use the Name and QualifedName properties, especially 
// when the qualified name for the table differs between 
// the source and destination data sources 
newtbl.setName("SALESEAST"); 
newtbl.setQualifiedName("SALES.SALESEAST"); 
rptDoc.getDatabaseController().setTableLocation(origtbl, 
newtbl);
```
#### **Changing databases**

Rather than reporting off the same database, you can also report off a different database. For example, the following sample code demonstrates how to change to a different Oracle database server:

```
Table origtbl = (Table) 
rptDoc.getDatabase().getTables.gettable(0); 
Table newtbl = (Table) origtbl.clone(true); 
IConnectionInfo connInfo = newtbl.getConnectionInfo(); 
PropertyBag connAttributes = connInfo.getAttributes(); 
PropertyBag connQEProps = 
connAttributes.get(PropertyBagHelper.CONNINFO_CRQE_LOGONPRO
PERTIES); 
connQEProps.put(PropertyBagHelper.CONNINFO_SERVER_NAME, 
"NewServerName"); 
rptDoc.getDatabaseController().setTableLocation(origtbl,
```
<span id="page-8-0"></span>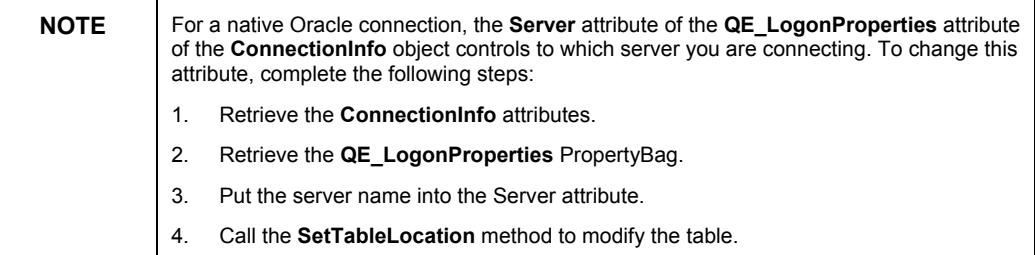

# **Command objects**

If the database you are using supports a query language such as SQL, you can write your own command using the **Add Command** node in the Crystal Reports **Database Expert**. This creates a virtual table that represents the results of processing the command. Command objects enable you to have complete control over the data processing that gets pushed down to the database server.

The CE RAS SDK treats a command object as a type of table. It is modeled using the **CommandTable** object. The **CommandTable** object inherits all the properties and methods of a regular **Table** object and adds a **CommandText**  property that contains the SQL used in the expression. To display the **CommandText** property, use the following sample code:

```
CommandTable cmdTable = (CommandTable) 
rptDoc.getDatabase().getTables().getTable(0); 
System.out.println(cmdTable.getCommandText());
```
# **Stored Procedures**

Procedures are stored in a database to help minimize network traffic. That is, a long SQL statement may be stored to avoid passing it back and forth over the network. The CE RAS SDK treats a stored procedure as a type of table. Stored procedures are modeled using the **Procedure** object. The **Procedure** object inherits all the properties and methods of a regular **Table** object, and adds a **Parameters** property that contains a collection of stored procedure parameters.

# **Parameterized stored procedures**

It is also possible for the stored procedure to have parameters. In this case, only the argument values need to be transferred across the network. If a report connects to a database that has a stored procedure, and that stored procedure has parameters, the **ParameterFields** property is updated to include these parameters. You cannot change the definition of these parameters, but it is possible to modify their current values. Refer to the document Ceras9 java parameters.pdf on our support site for more information.

# <span id="page-9-0"></span>**Changing location of stored procedure**

When changing location from one stored procedure to another, use the **Name** and **QualifiedName** properties, just as you would for a regular table. If the stored procedure is parameterized, it is recommended to use the **VerifyDatabase** method of the **ReportClientDocument** object. Otherwise, the report will fail to run if the names of the parameters of the source and destination stored procedures are different.

To change the location to a different stored procedure, use the following code:

```
Table origtbl = (Table) 
rptDoc.getDatabase().getTables().getTable(0); 
Table newtbl = (Table) origtbl.clone(true); 
newtbl.setName("TEST_PROCEDURE"); 
newtbl.setQualifiedName("VANTECH.TEST_PROCEDURE"); 
newtbl.setUserName("myUserName"); 
newtbl.setPassword("myPassword"); 
rptDoc.getDatabaseController().setTableLocation(origtbl, 
newtbl); 
rptDoc.verifyDatabase();
```
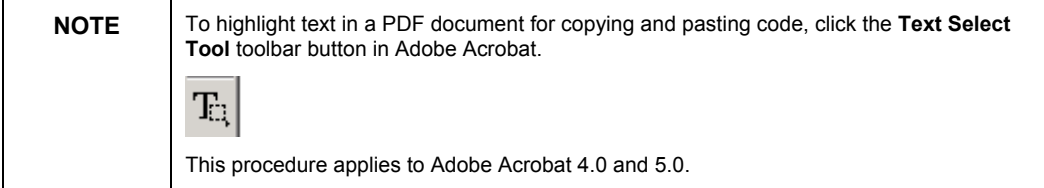

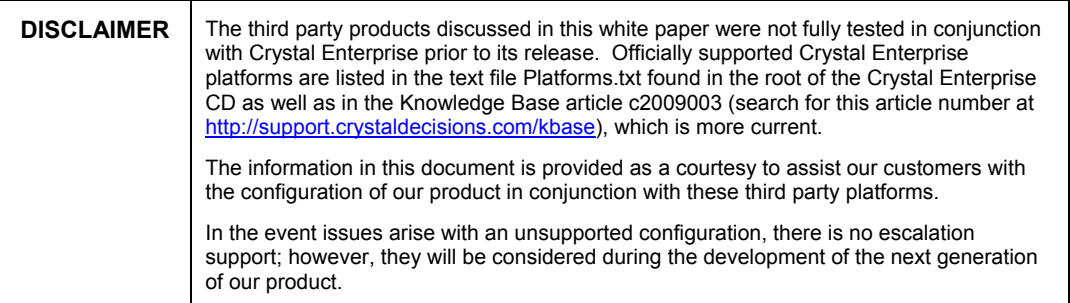

# <span id="page-10-0"></span>**Finding More Information**

For sample Crystal Enterprise Report Application Server (CE RAS) 9 Java applications, search for Dev\_ras\_9\_jsp\_samples.exe and Adv ras 9 jsp samples.exe on our support site at:

http://support.crystaldecisions.com/search

For more information on the objects, methods, and properties discussed in this document, consult the CE RAS 9 Javadocs.

For more information and resources, refer to the product documentation and visit the support area of the web site at: [www.businessobjects.com](http://www.businessobjects.com/)

This section lists titles and links to additional material. If possible, provide a short description with each resource. You will probably end up providing a lot of cross-references in this section.

#### www.businessobjects.com

The Business Objects product and technology are protected by US patent numbers 5,555,403; 6,247,008; 6,578,027; 6,490,593; and 6,289,352. The Business Objects logo, the Business Objects tagline, BusinessObjects, BusinessObjects Broadcast Agent, BusinessQuery, Crystal Analysis, Crystal Analysis Holos, Crystal Applications, Crystal Enterprise, Crystal Info, Crystal Reports, Rapid Mart, and WebIntelligence are trademarks or registered trademarks of Business Objects SA in the United States and/or other countries. Various product and service names referenced herein may be trademarks of Business Objects SA. All other company, product, or brand names mentioned herein, may be the trademarks of their respective owners. Specifications subject to change without notice. Not responsible for errors or omissions. Copyright © 2004 Business Objects SA. All rights reserved.